# Master Pages

#### **CGT 456**

Advanced Web Programming, Development, & Database Integration Lecture 10

#### What is a master page?

- Master pages allow you to create a consistent layout for the pages in your application.
- Used to control the overall design of your site.
- □ A single master page defines the look and feel and standard behavior that you want for all of the pages (or a group of pages) in your application.

#### What is a master page?

□ You can then create individual content pages that contain the content you want to display.

■ When users request the content pages, they merge with the master page to produce output that combines the layout of the master page with the content from the content page.

#### Master pages consist of...

□ Two pieces:

- The master page itself and
- One or more content pages

#### How master pages work

- □ A master page is an ASP.NET file with the extension .master (for example, Lab06.master) with a predefined layout that can include:
  - □ static text
  - □ HTML elements
  - server controls.

#### How master pages work

The master page is identified by a special
 Master directive that replaces the @ Page directive that is used for ordinary .aspx pages.

□ The directive looks like:

<%@ Master Language="C#" %>

#### Advantages

☐ Master pages provide functionality that developers have traditionally created by copying existing code, text, and control elements repeatedly; using framesets; using include files for common elements; using ASP.NET user controls; and so on.

#### Advantages

#### □ Advantages of master pages include:

- They allow you to centralize the common functionality of your pages so that you can make updates in just one place.
- They make it easy to create one set of controls and code and apply the results to a set of pages. For example, you can use controls on the master page to create a menu that applies to all pages.
- They give you fine-grained control over the layout of the final page by allowing you to control how the placeholder controls are rendered.
- They provide an object model that allows you to customize the master page from individual content pages.

#### Run-time: order of operations

- ☐ At run time, master pages are handled in the following sequence:
  - 1. Users request a page by typing the URL of the content page.
  - 2. When the page is fetched, the @ Page directive is read. If the directive references a master page, the master page is read as well. If this is the first time the pages have been requested, both pages are compiled.
  - 3. The master page with the updated content is merged into the control tree of the content page.
  - 4. The content of individual Content controls is merged into the corresponding ContentPlaceHolder control in the master page.
  - 5. The resulting merged page is rendered to the browser.

#### Navigation

□ The master page is a good place to have your navigation since the master page template is merged with the rest of your content.

- □ Just like adding any other item
  - Right click solution > add new item
  - Choose Master Page
- □ Notice: At the top of the page is an @ Master declaration instead of the @ Page declaration normally found at the top of ASP.NET pages

11

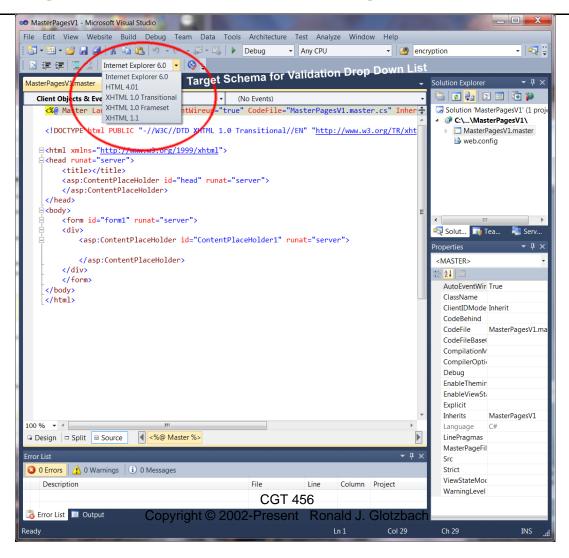

2/14/2012

- □ In design view:
  - You can click the page, then use the properties panel to set properties of the page: for example:
    - □ bgcolor
    - margins
    - □ text color
    - □ etc

- □ In design view
  - Place a layout table
    - □ Do not place it in ContentPlaceHolder

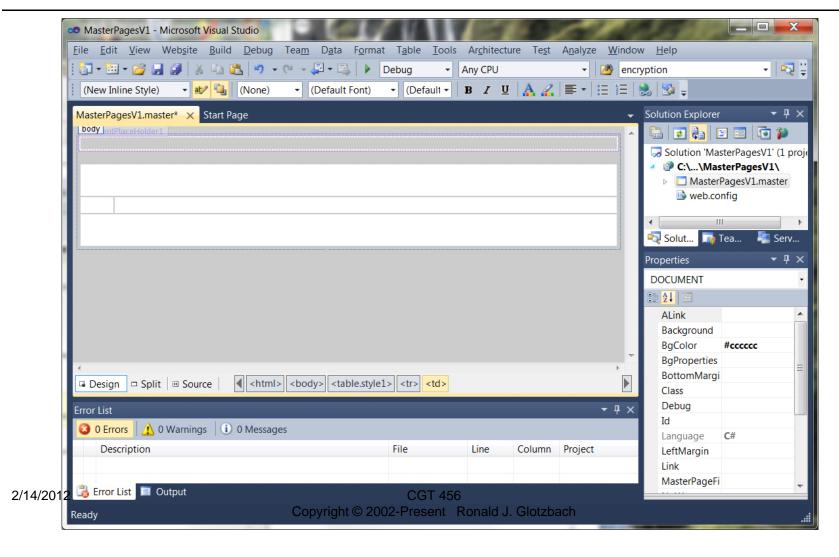

- □ Add content to the page
  - Header info
  - Menu
  - Footer info
  - etc

16

- □ Toolbox
  - Navigation
    - □ Menu > drag and drop
      - Change orientation in properties
      - Add root items using smart tag menu
      - Change their text
  - Standard
    - □ Image > drag and drop
      - Set ImageUrl to point to image
      - Note: you'll have to add existing item in order to add the image to your solution

2/14/2012 CGT 456 17 Copyright © 2002-Present Ronald J. Glotzbach

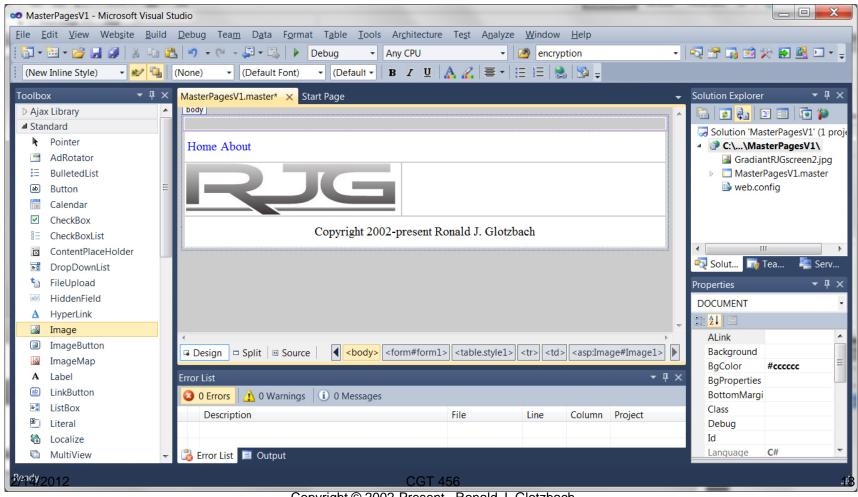

Copyright © 2002-Present Ronald J. Glotzbach

■ Move the ContentPlaceHolder into position

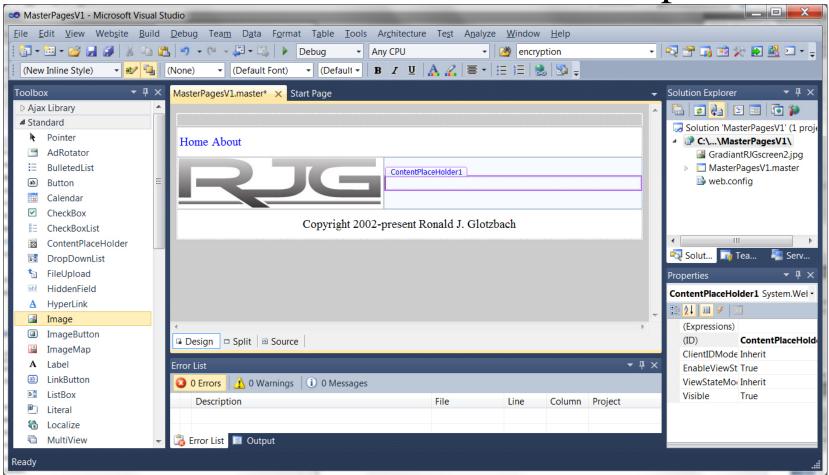

- ☐ The master page provides the template for your content.
- □ You define content for the master page by creating an ASP.NET page that is associated with the master page.
- □ The content page is a specialized form of an ASP.NET page that contains only the content to be merged with the master page.
- ☐ In the content page, you add the text and controls that you want to display when users request that page.

- □ Add Content Page
  - Add new item > web form >
    - □ Check "select a master page"
    - □ Choose your master page
  - The content page contains an @ Page directive that attaches the current page to the selected master page with the MasterPageFile attribute.

```
<% @ Page Title="" Language="C#" MasterPageFile="~/MasterPageV1.master" ... %>
```

Set the page title to something appropriate

□ Switch to design view > the master page is merged with your content page

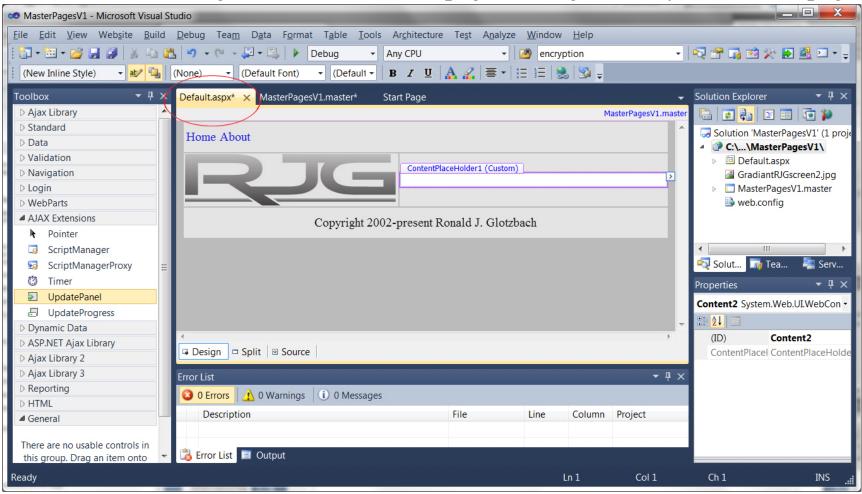

#### □ Add content

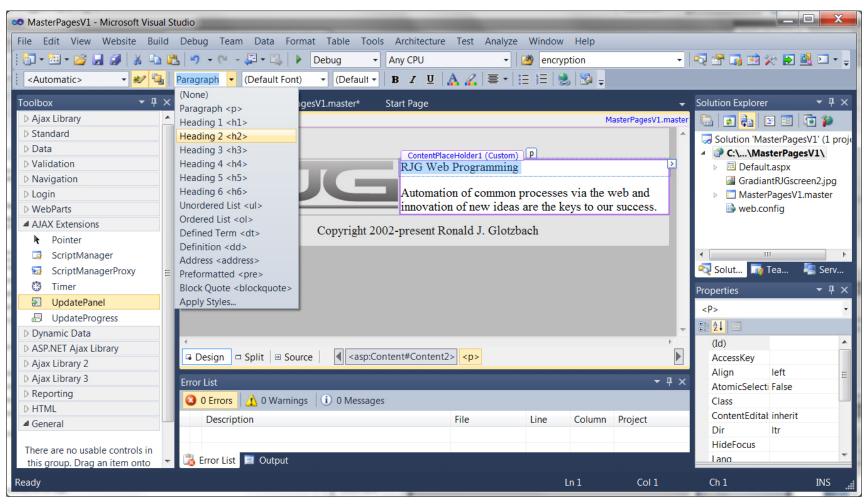

□ View in the browser

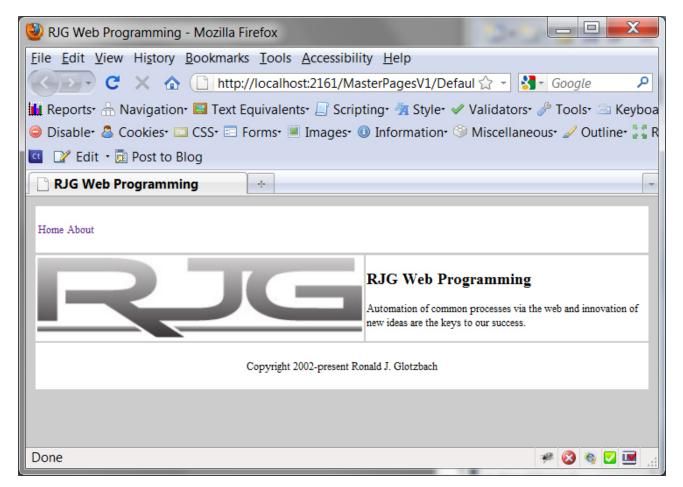

- □ Code in the content pages can reference members on the master page, including any public properties or methods and any controls on the master page.
- □ Create a property on the master page, and then use the value of the property in the content pages.
- □ The premise is that the company name for the Web site is stored as a property in the master page, and any reference to the company name in the content pages is based on the master page property.

#### □ View the code for master.cs

■ This code creates a property named CompanyName for the master page. The value is stored in view state so that it is persisted between postbacks

- □ Default.aspx.cs code view
  - At the top of the page, underneath the @ Page directive, add the following @ MasterType directive:

<%@ MasterType virtualpath="~/MasterPagesV1.master" %>

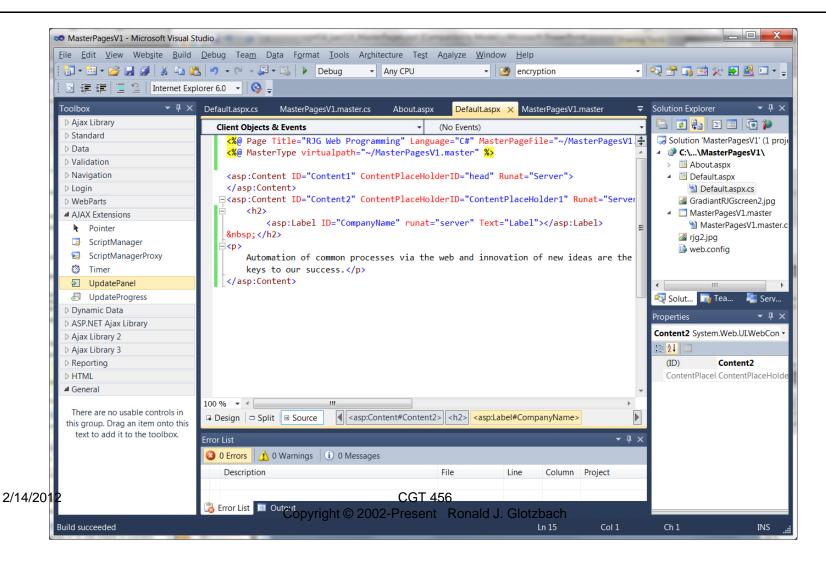

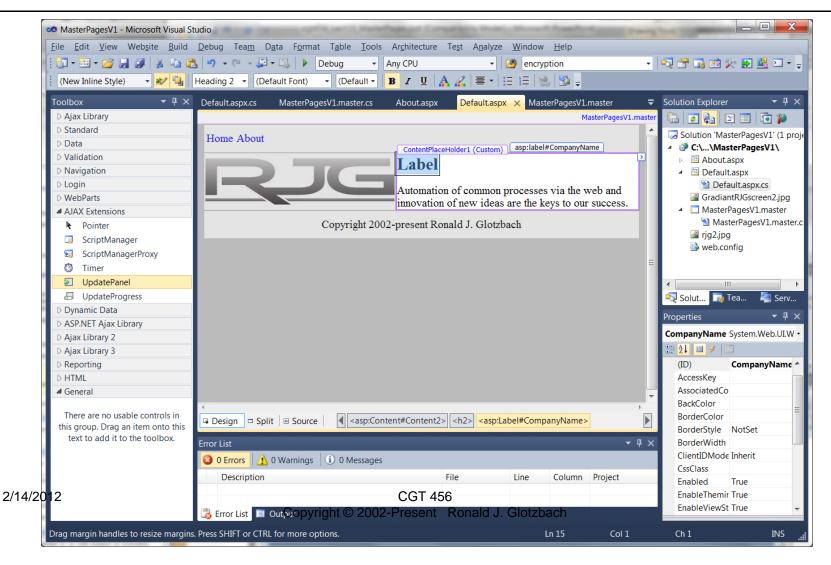

□ In the Page\_Load of default.aspx.cs

```
protected void Page_Load(object sender, EventArgs e)
{
    CompanyName.Text = Master.CompanyName;
}
```